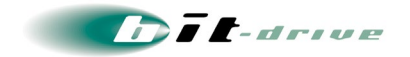

# NURO アクセス 10G 保 守 マニュアル

2023年10月24日 Version 1.0

# ソニービズネットワークス株式会社

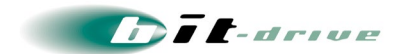

## 目次

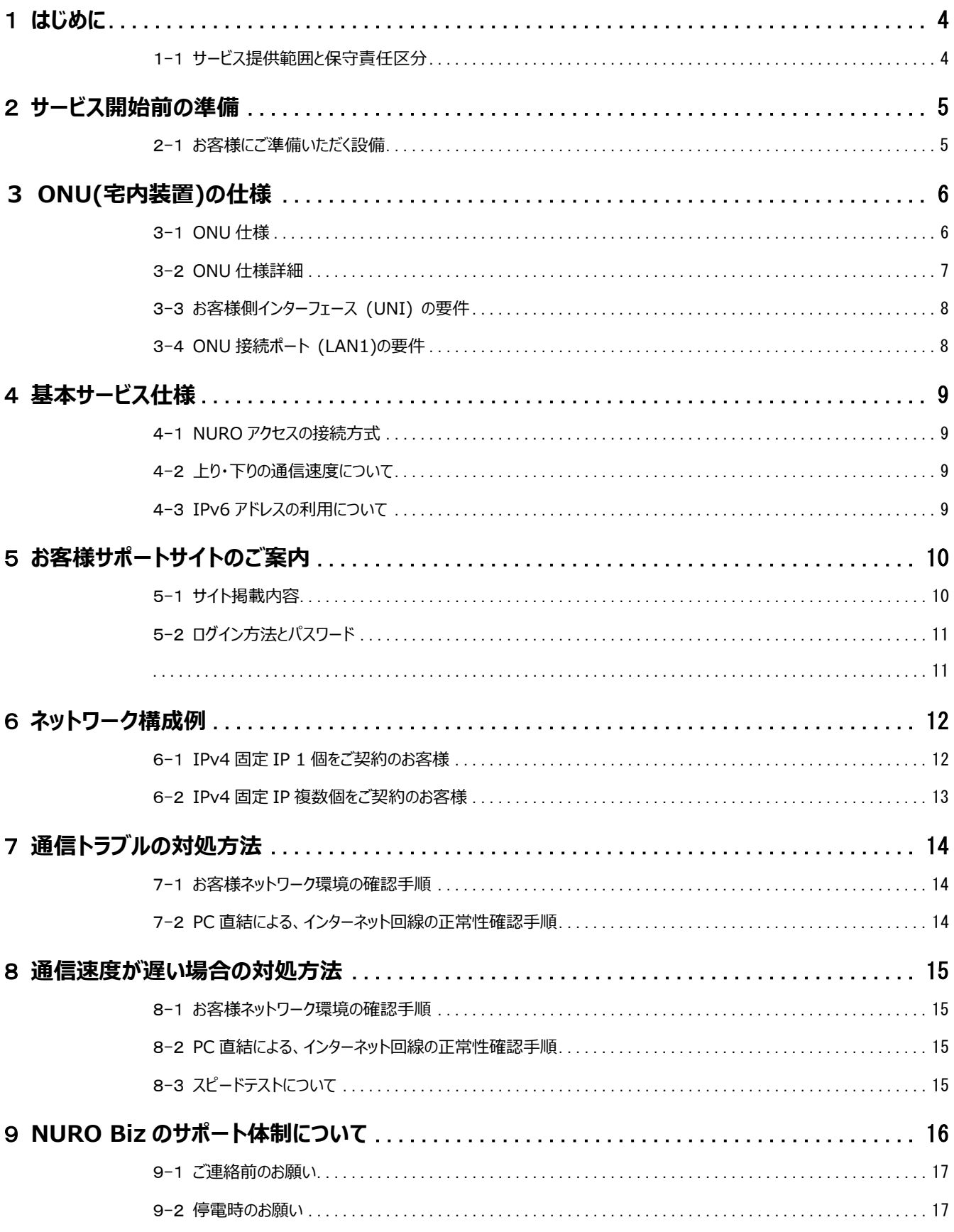

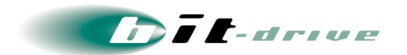

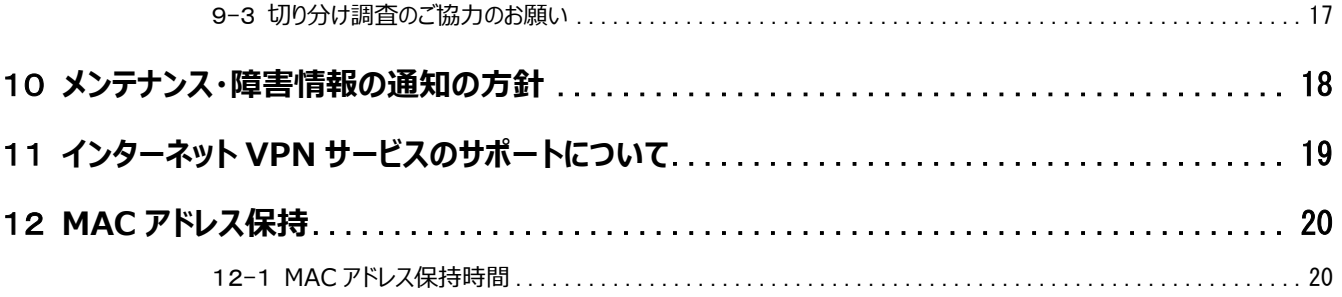

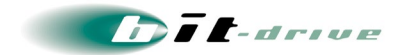

## <span id="page-3-0"></span>1 **はじめに**

このマニュアルは、NURO アクセス 10G をご契約のお客様向けに、NURO アクセス 10G の利用方法、通 信障害時の確認手順などの情報を記載しております。

なお、サービスの仕様は予告なく変更することがございます。予めご了承ください

## <span id="page-3-1"></span>1-1 **サービス提供範囲と保守責任区分**

弊社の保守範囲は、下図の通りです。

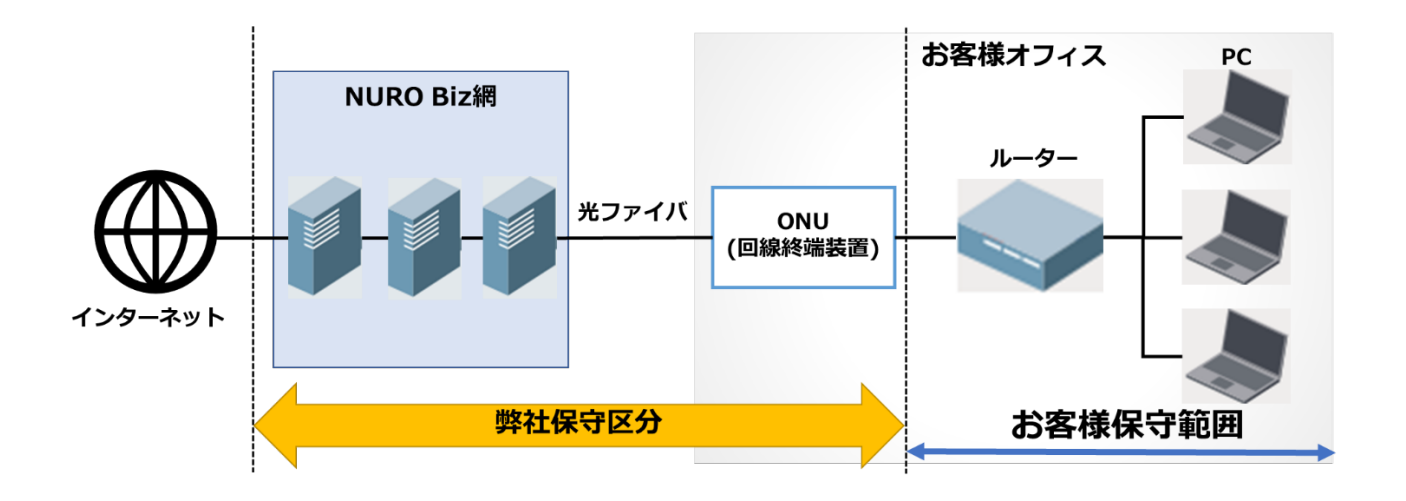

 **弊社提供の ONU は、ブリッジタイプです。 ルーター機能、無線 LAN 機能は提供しておりません。**

- お客様保守範囲については、弊社サポート対象外です。
- 弊社保守区分であっても、お客さま指定工事会社施工部分は、弊社保守対象外です。
- NURO アクセス 10G では、回線の監視は行っておりません。

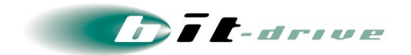

## <span id="page-4-0"></span>2 **サービス開始前 の準 備**

## <span id="page-4-1"></span>2-1 **お客様にご準備いただく設備**

- **サービス用の ONU を収容するため、以下のスペースと電源をご準備ください。** 設置スペース<br>
: ONU を設置するスペース。 電源数 : AC100V 電源口 x 1
- ONU に接続するルーター、ファイアウォールなどの通信機器は、お客様にてご準備のうえ、お客様にて設定 をしていただく必要があります。
- 弊社推奨のルーターはございません。お客様のご利用用途に応じて、お客様が接続したい台数を接続で きるものをご用意ください。
- なお、弊社レンタルルーターなど追加契約をご希望のお客様は、弊社営業担当までご連絡ください。

**Dit-drive** 

# <span id="page-5-0"></span>**3 ONU(宅内装置 )の仕 様**

## <span id="page-5-1"></span>3-1 **ONU 仕様**

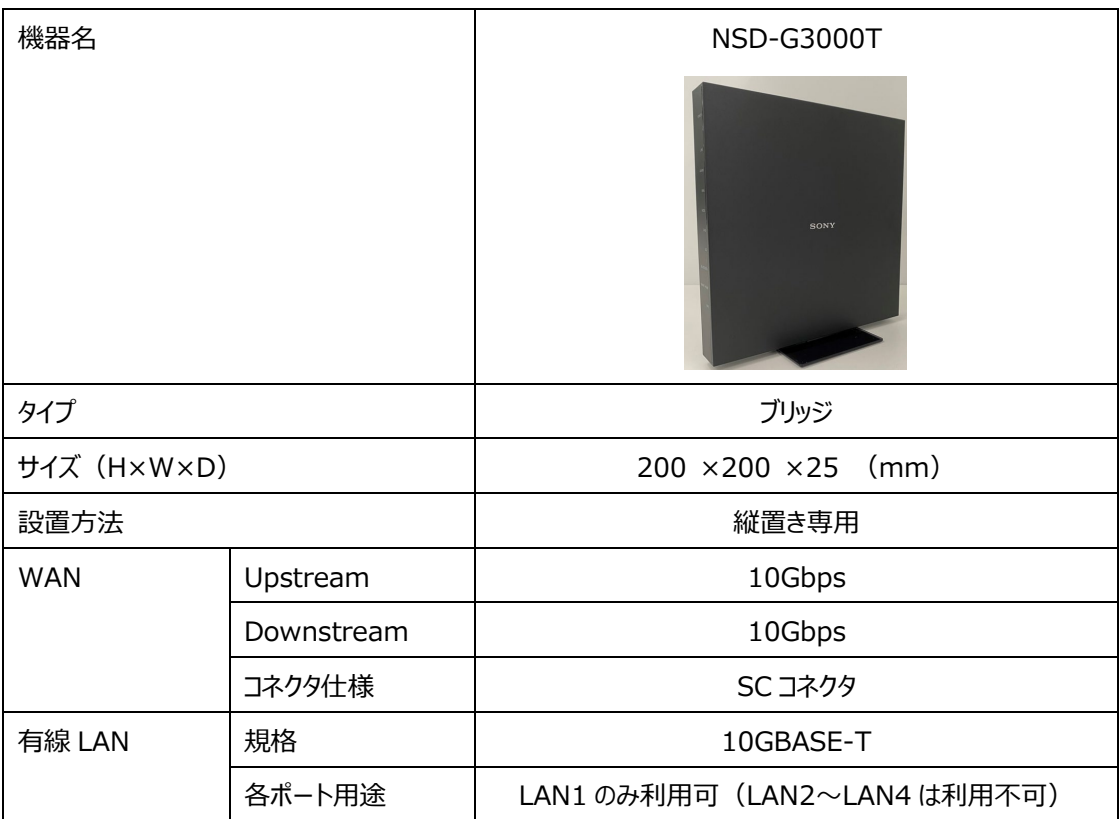

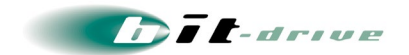

### <span id="page-6-0"></span>3-2 **ONU 仕様詳細**

- ONU はブリッジタイプです。ルーター機能、無線 LAN 機能は提供しておりません。
- ONU に管理画面はございません。 ONU の設定変更を行うことはできません。
- LAN1 ポートのみご利用可能です。 LAN2 ポート~LAN4 ポートはご利用いただけません。
- ONU 直下にハブを接続した場合、ハブ直下の機器は 1 台しかインターネットに接続することができません。 ONU の直下にハブ、ハブ配下にルーターを 2 台接続する冗長構成はご利用できかねます。 そのため、弊社では ONU 直下にハブや L2 スイッチを接続する構成を推奨しておりません。 複数の機器で同時にインターネット接続を行うためには、ONU 直下にルーティング機能を有した機器を接 続してください。
- ONU はオートネゴシエーションに対応しております。お客様の機器 (10GBase-T 対応) がオートネゴシ エーションに対応している場合、お客様の機器にてオートネゴシエーションを有効にしていただき、カテゴリ 6A 以上の LAN ケーブルを接続すると、10Gbps での通信が可能です。
- ONU の移動をご自身で行わないでください。光ファイバーケーブルが破損することがございます。お客様起 因でのオンサイト保守対応の場合、別途費用が発生する場合がございます。 ONU の移動をご希望の 場合、弊社営業担当までご連絡ください。

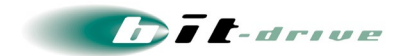

## <span id="page-7-0"></span>3-3 **お客様側インターフェース (UNI) の要件**

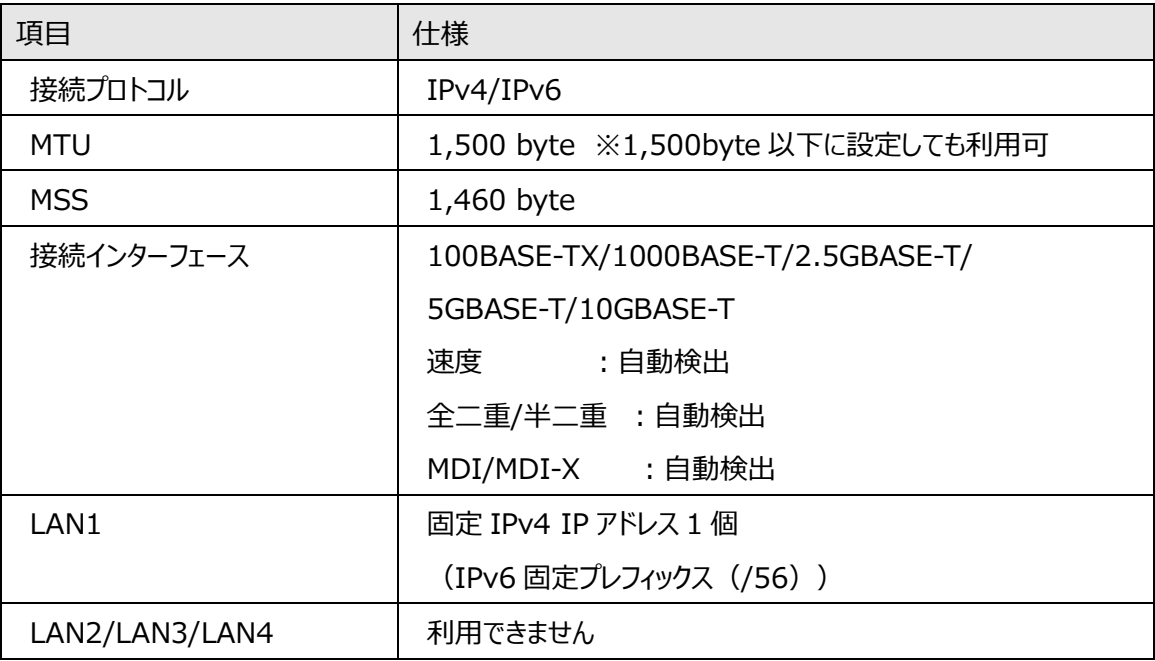

## <span id="page-7-1"></span>3-4 **ONU 接続ポート (LAN1)の要件**

**•** LAN1

固定 IPv4 アドレスが割り当てられます[。ネットワーク構成例を](#page-11-0)参照の上、VPN ルータ等、お客さまのネットワ ーク機器を接続ください。

**Dit-drive** 

## <span id="page-8-0"></span>4 **基 本 サービス仕 様**

- NURO アクセス 10G の基本サービス仕様は、下記サイトに掲載しています。 NURO アクセス 10G : <https://biz.nuro.jp/service/nuroaccess-10g/detail>
- NURO Biz のよくあるご質問 (FAO) は、下記サイトに掲載しています。 <https://faq.biz.nuro.jp/support/traina-faq/>

## <span id="page-8-1"></span>4-1 **NURO アクセスの接続方式**

NURO アクセス 10G の接続方式は、「IPoE 接続方式」を採用しております。「IPoE 接続方式」とは、IP アドレスを直接お客様側の機器に設定して、インターネットに接続する方式です。 接続認証用の ID/パスワードはございません。PPPoE 認証の ID/パスワードの設定は不要です。 なお、NURO アクセス 10G で、PPPoE 接続を行うことはできません

### <span id="page-8-2"></span>4-2 **上り・下りの通信速度について**

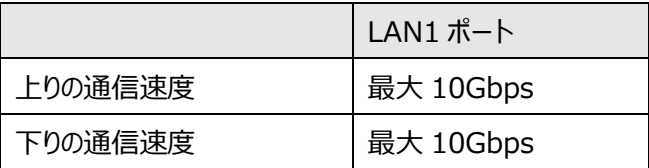

※ 「10Gbps」という通信速度は NURO Biz ネットワークからお客様ご利用場所に設置する回線終端装置へ提供する技術規格上の上り・下り の最大速度です。お客様が使用する個々の端末機器までの通信速度を示すものではありません。インターネットご利用時の実効速度は、お客様 のご利用環境 (端末機器の仕様等) や回線の混雑状況などにより、低下する場合があります。

### <span id="page-8-3"></span>4-3 **IPv6 アドレスの利用について**

NURO アクセスサービスでは、IPv6 アドレスでの接続を可能とする IPv4/IPv6 デュアルスタック方式に対 応します。

IPv6 アドレスの割り当て方法: DHCPv6-PD 方式

プレフィックスサイズ: /56

LAN1

固定のプレフィックス(/56)が払い出される仕様です。ONU を再起動しても、IPv6 アドレスのプレフィックスは 変わりません。

DHCPv6-PD (prefix delegation) とは DHCPv6 の拡張の一種で、DHCPv6 サーバーよりクライアントに対し「プレフィックス」等を含めた IPv6 アド レスの割り当てを行う方式となります。

**Dit-drive** 

## <span id="page-9-0"></span>5 **お客 様 サポートサイトのご案 内**

お客様登録情報やご利用回線の接続情報、障害・メンテナンス情報をご確認いただけるページとして、『お 客様サポートサイト』を開設しております。

お客様サポートサイト URL︓ <https://www.bit-drive.ne.jp/support/index.html>

### <span id="page-9-1"></span>5-1 **サイト掲載内容**

『お客さまサポートサイト』では、以下の情報を掲載しております。

## [1] **技術情報**

 bit-drive インターネット回線接続サービスに関わる、よくあるご質問や、トラブル時の対処方法をご確認い ただけます。

### [2] **メンテナンス・障害情報**

● ご利用回線のメンテナンス情報、障害情報をご確認いただけます。

## [3] **お客さま情報**

● 「ご登録情報・請求情報の確認変更」や、「ネットワーク情報の確認」などを実施いただけます。 ※ご請求明細の確認につきましては、NURO Biz ポータルサイトにてご確認ください。 NURO Biz ポータルサイト︓<https://portal.biz.nuro.jp/sign-in>

### [4] **各種手続き**

- 「サービスの新規契約・変更・解約」、「IP アドレス・JP ドメイン情報の登録・変更」、「bit-drive セカンダリ DNS の登録・変更」、「社名変更・契約者変更」、「設置場所移転」などの手続きを実施いただけます。
- お支払い方法の確認・変更手続きを実施いただけます。
- 手続きに関わるご不明な点は、NURO Biz インフォメーションデスクへご連絡ください。

## [5] **その他**

● 『サービス契約約款』、『利用規約』、『個人情報の取り扱いポリシー』を確認いただけます。

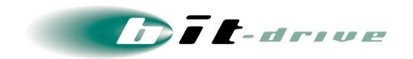

## <span id="page-10-0"></span>5-2 **ログイン方法とパスワード**

サポートサイトの一部コンテンツの閲覧には、パスワードによる認証が必要となります。

ログインに使用するアカウント / パスワードは、別紙「NURO アクセス インターネット接続サービス ネットワ ーク情報」をご覧ください。

なお、サポートサイトでは「パスワード」の変更を行うことができます。セキュリティ確保のために、まず「パスワード」 の変更をお願いします。

> お客さまサポートサイト Top > お客さま情報・各種手続き > ご登録情報・請求情報の 確認変更

<span id="page-10-1"></span>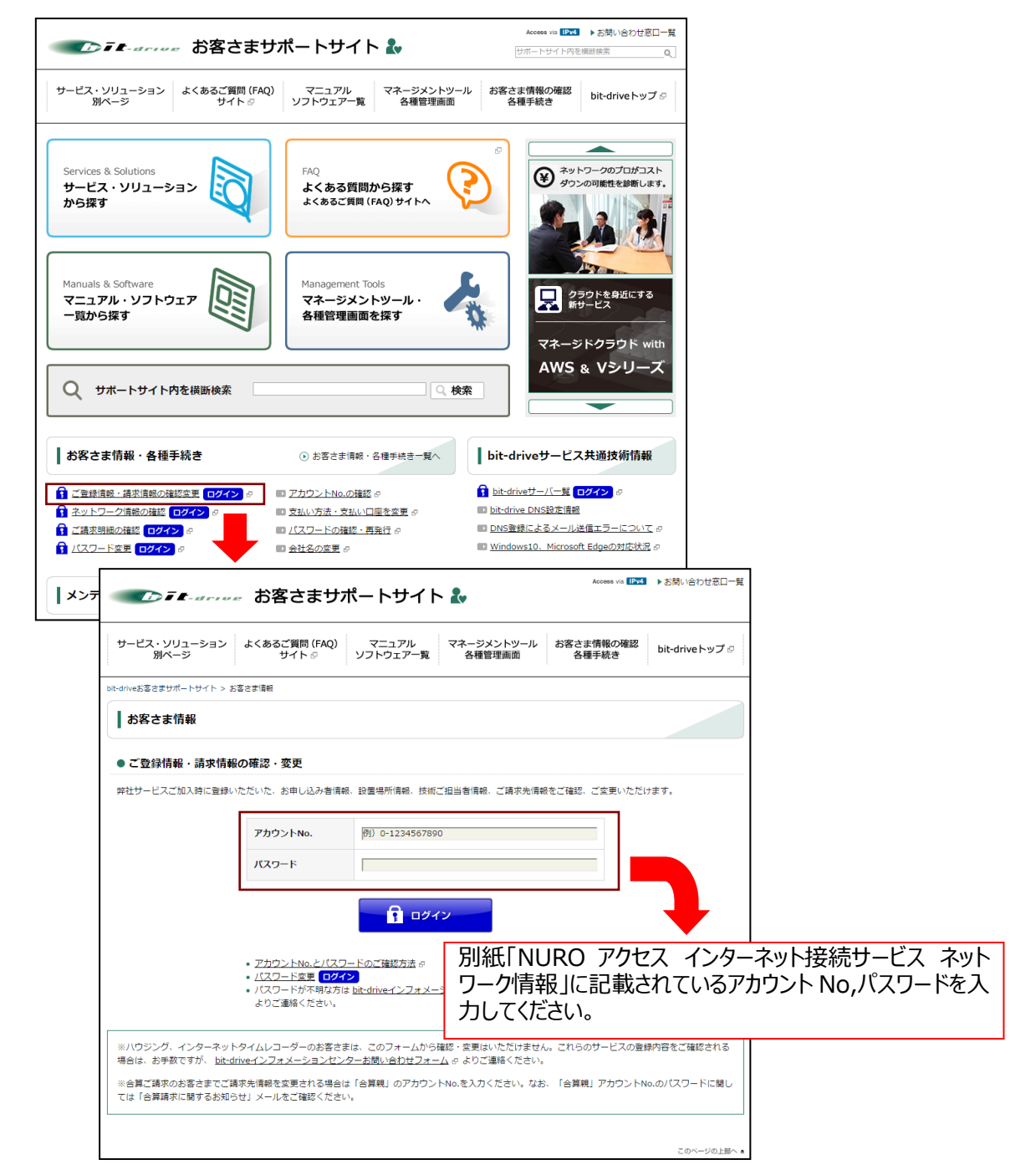

**Dit-drive** 

## <span id="page-11-0"></span>6 **ネットワーク構成例**

サービスをご利用される際のネットワーク構成例は以下の通りです。

お客さまの割り当て IP アドレス情報は、別途ご送付させていただきます「NURO アクセス インターネット接続

サービス ネットワーク情報」をご覧ください。

## <span id="page-11-1"></span>6-1 **IPv4 固定 IP 1 個をご契約のお客様**

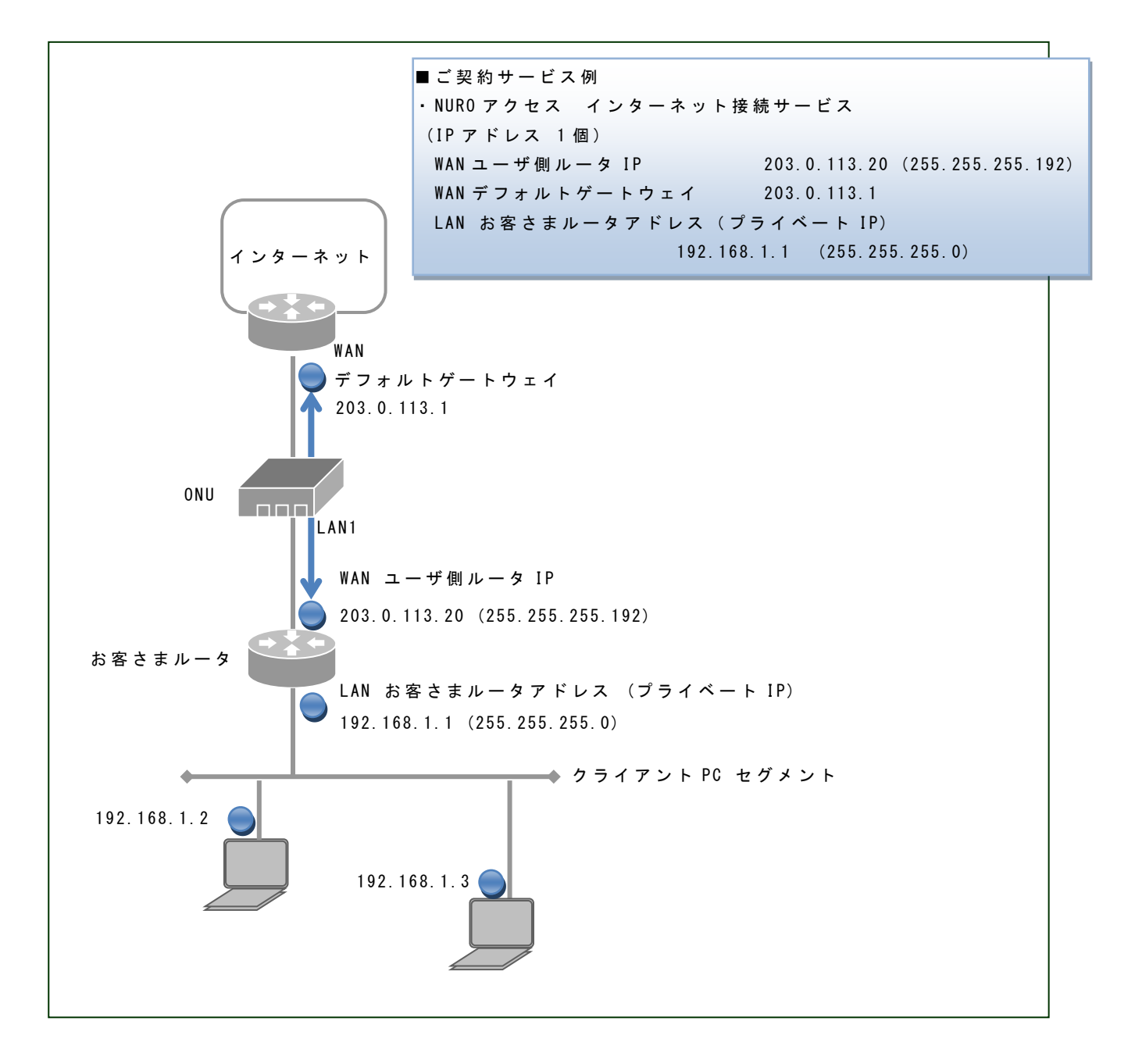

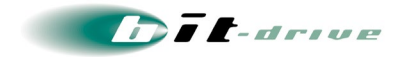

## <span id="page-12-0"></span>6-2 **IPv4 固定 IP 複数個をご契約のお客様**

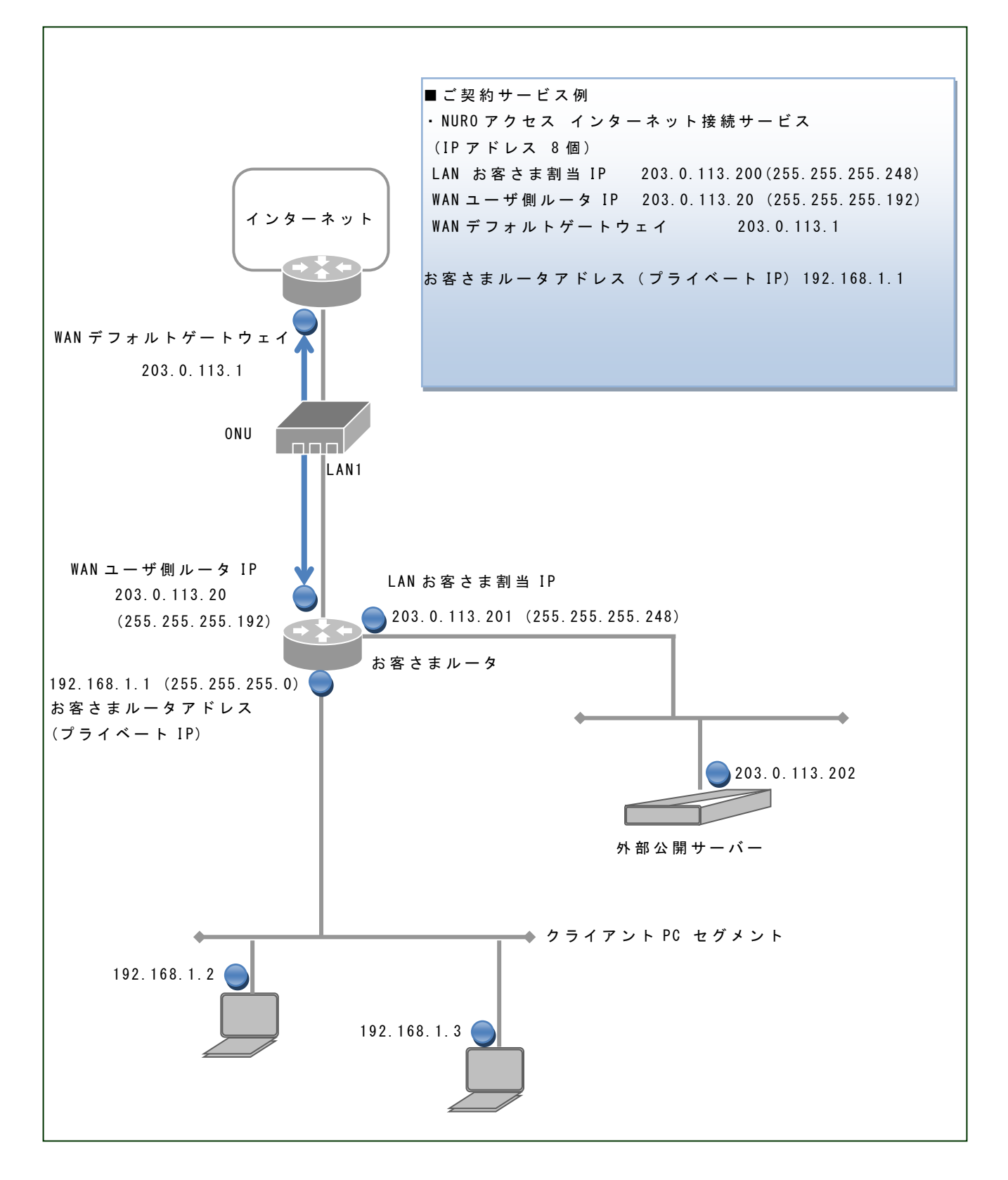

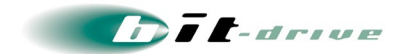

## <span id="page-13-0"></span>7 **通 信 トラブルの対処方法**

インターネット接続ができない場合、以下の手順で確認をお願いします。

### <span id="page-13-1"></span>7-1 **お客様ネットワーク環境の確認手順**

## [1] **お客様ネットワークの再確認**

- 同じ LAN 内の他の PC において、同様の問題が発生しているかを確認してください。特定 PC だけで通信 問題がある場合は、その PC 内の環境、設定に原因がある可能性がありますので、該当する PC 側の環 境を確認してください。
- 直前にネットワーク変更を行った場合、変更を元の状態に戻してください。
- ご利用中のルーターなど通信機器の LED ランプを確認してください。

## [2] **ONU の LED ランプの確認**

- ONU の LED ランプを確認し、光ファイバー側・LAN 側のインターフェースがリンクアップしているかを確認し てください。
- ONU の ALARM ランプが点灯/点滅の場合、光ケーブルの抜け、断線がないか確認してください。
- ONU の LINE ランプが消灯している場合、光ケーブルの抜け、断線がないか確認してください。

### [3] **通信装置の再接続**

お客様設置のルーター、ONU を再起動してください。

#### <span id="page-13-2"></span>7-2 **PC 直結による、インターネット回線の正常性確認手順**

回線が正常であることを確認するため、ルーターを取り外し、ONU と PC を直接 LAN ケーブルで接続し、以 下の手順にしたがって、PC による通信確認を行ってください。

- 試験用の PC を、ONU の LAN1 ポートに直接 LAN ケーブルで接続してください。
- 別紙「NURO アクセス インターネット接続サービス ネットワーク情報」に記載されている IP アドレス、ゲー トウェイアドレス、DNS アドレスを PC に設定の上、インターネットへの接続が可能かどうか、ご確認ください。

確認の結果、インターネット接続可能な場合、お客様設置の機器に異常がないか、ご確認ください。 ※ONU に接続している機器の入れ替えを行い、接続できなくなった場合は、MAC アドレス 保持の影響が考えられます。本マニュアルの『MAC アドレス保持』をご参照ください。

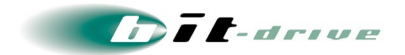

## <span id="page-14-0"></span>8 **通信速度 が遅 い場 合 の対処方法**

インターネット接続の通信速度が遅い場合、以下の手順で確認をお願いします。

### <span id="page-14-1"></span>8-1 **お客様ネットワーク環境の確認手順**

- 同じ LAN 内の他の PC でも、同様の問題が発生しているかを確認してください。特定 PC のみ通信速度 が遅い場合は、その PC の設定等に原因がある可能性があります。該当する PC 側の環境を確認してくだ さい。
- 直前にネットワーク変更を行った場合、変更を元の状態に戻してください。

#### <span id="page-14-2"></span>8-2 **PC 直結による、インターネット回線の正常性確認手順**

通信速度が遅い原因が回線側、お客様機器のどちらにあるかを確認するため、ルーターを取り外し、ONU と PC を直接 LAN ケーブルで接続し、以下の手順にしたがって、PC によるスピードテストを行ってください。

- 試験用の PC を、ONU の LAN1 ポートに直接 LAN ケーブルで接続してください。
- 「NURO アクセス インターネット接続サービス ネットワーク情報」に記載されている IP アドレス、サブネット マスク、デフォルトゲートウェイ、参照用 DNS サーバーを PC に設定してください。
- スピードテストのサイトを利用して、スピードテストを行ってください。

## <span id="page-14-3"></span>8-3 **スピードテストについて**

弊社では、お客様の通信速度を計測することはできません。 お客様自身でスピードテストのサイトを利用して、計測をお願いいたします。 ONU に PC を直接接続した状態で、スピードテストを行ってください。

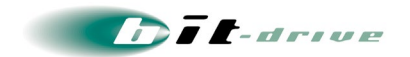

## <span id="page-15-0"></span>9 **NURO Biz のサポート体 制 について**

サービスのサポート体制は以下の通りです。お問い合わせいただく際には、次ページの確認事項を確認の上、 ご連絡をお願いします。

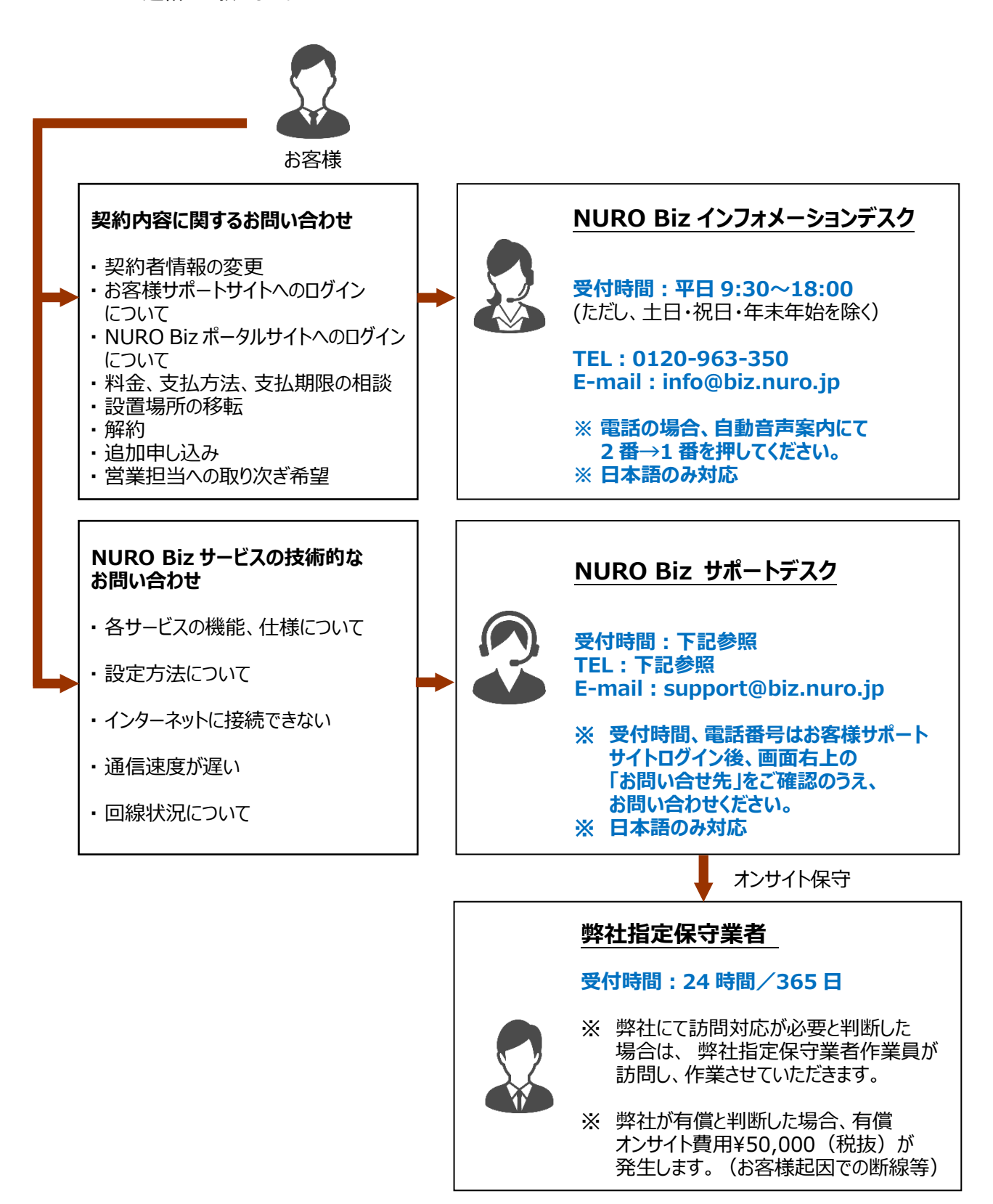

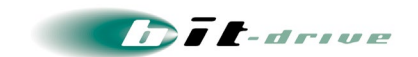

## <span id="page-16-0"></span>9-1 **ご連絡前のお願い**

- ご連絡の前に、本マニュアルの『 通信トラブルの対処方法 』または『 通信速度が遅い場合の対処方法 』 を参照いただき、お客様ネットワークの調査を行ってください。
- 別紙「NURO アクセス インターネット接続サービス ネットワーク情報」に記載の『アカウント No』をご確認のう え、お電話ください。お客さま情報を迅速に確認してスムーズに対応を進めることができます。

### <span id="page-16-1"></span>9-2 **停電時のお願い**

- NURO アクセス 10G では、回線監視は行っておりません。 そのため、計画停電がある旨、事前に NURO Biz サポートデスクにご連絡いただく必要はございません。
- 停電の際には、ONU の電源をコンセントから抜いていただき、停電後、ONU の電源をコンセントに指して 起動させてください。 停電後に以下のようなトラブルがございましたら、NURO Biz サポートデスクまでお問合せください。 インターネットに接続できない ONU の電源が入らない

## <span id="page-16-2"></span>9-3 **切り分け調査のご協力のお願い**

 お客様からの障害のご連絡内容に応じて、ONU など通信機器のアラームの確認、お客様機器への ping 試験などの障害切り分け調査を進めてまいります。お客様には、お客様側ネットワークとバックボーンネットワ ークの切り分け調査のため、下記をお願いする場合がございます。

> お客様機器の再起動、回線終端装置の電源 OFF/ON 回線終端装置への PC の直付けによるネットワーク接続確認

その他状況に応じて、切り分け調査のため、お客様にご協力をお願いする場合がございます。 ご理解ご協力をお願いいたします。

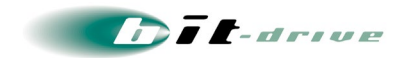

## <span id="page-17-0"></span>1 0 **メンテナンス・障害情報 の通 知 の方 針**

### [1] メンテナンス情報の通知

弊社では、サービスに影響するメンテナンスの情報は、緊急の場合を除いて、1 週間前までに 「メンテナンス作業のお 知らせ」として、メールで、お客さまにご連絡させていただきます。

- [2] 障害発生時のお客さま通知方法
	- 障害同報の手段として、FAX あるいは E-mail を使用します。
		- FAX と E-mail の両方を送ることはできません。
		- 回線障害時に E-mail がお客さまに届かない可能性を考慮して、標準の通知方法は FAX となっております。
		- お客さまへの電話による障害連絡は原則行っておりませんのでご了承ください。
- [3] お客さま通知方法を FAX から E-Mail に変更する方法
	- 下記 2 点に該当するお客さまは、E-mail による障害連絡方法への切り替えを推奨いたします。
		- 多数の拠点を一括管理されており、同一の FAX 番号が登録されているため広域障害時に大量の FAX が届く 懸念のあるお客さま
		- 弊社提供回線の障害に影響を受けず、E-mail の受信確認が可能なお客さま
	- 通知方法を FAX から E-Mail に変更するには、以下の手順を行ってください。
		- お客さまサポートサイトにアクセス <https://www.bit-drive.ne.jp/support/index.html>
		- お客さまサポートサイト>お客さま情報 > ご登録情報・請求情報の確認変更を選択。
		- サポートサイト用のアカウント No/パスワードを入力して、ログインする。
		- 技術担当者情報の FAX 番号を空欄にする。

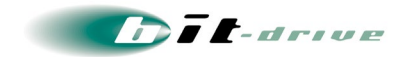

## <span id="page-18-0"></span>1 1 **インターネット VPN サービスのサポートについて**

bit-drive のインターネット VPN サービスをご利用のお客さまは、以下の点をご確認ください。 詳しい内容は、VPN サービス申込時に送付される VPN サービス用保守マニュアルをご覧ください。

[1] インターネット VPN サービスのサポート時間

- ハードウェア故障時のオンサイト交換は、NURO Biz サポートデスクにて 24 時間 365 日、対応します。
- 技術的な問合わせ、リモートサポートなどの対応は、平日の9時~18時の間のみとなります。
- [2] ハードウェア交換時の駆け付け時間に関する注意
	- 弊社指定保守業者による、駆け付け時間は、平日昼間帯: 2 時間/夜間休日帯: 4 時間を目標としています。 現地のログ調査は行いません。目視、あるいは物理的に判断できる範囲で、機器あるいは設置環境の調査を行いま す。

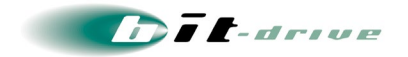

## <span id="page-19-0"></span>1 2 **MAC アドレス保 持**

ONU に接続している機器を入れ替えた際に、一定時間インターネットに接続できなくなることがあります。こ れは、MAC アドレス保持という仕組みによる影響です。

NURO から提供するグローバル IP アドレスを DHCP にて取得する場合に、 MAC アドレスの情報を OLT (局舎)が記憶しております。ONU に接続している機器の入れ替えを行うと、一定時間インターネット接続 ができなくなります。

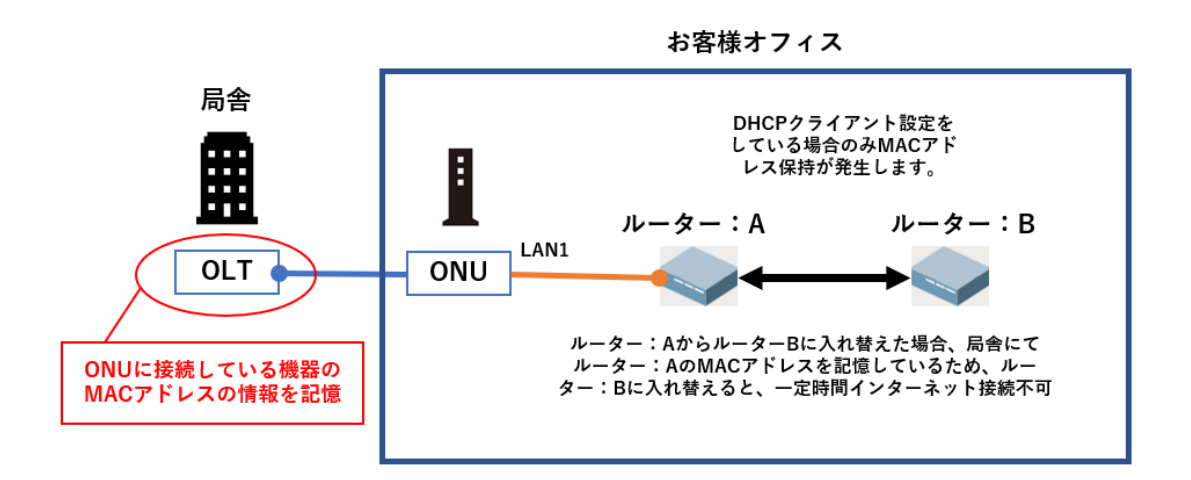

## <span id="page-19-1"></span>12-1 **MAC アドレス保持時間**

MAC アドレス保持時間は、以下の通りです。

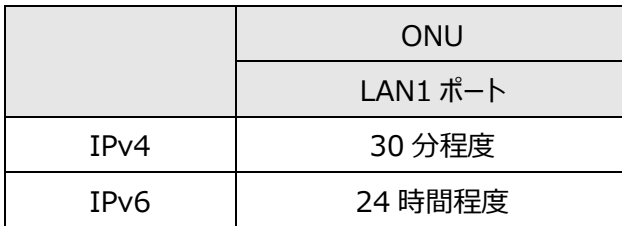

- MAC アドレス保持を回避したい場合、ONU LAN1 ポートにて、手動で固定グローバル IP アドレスを設 定して接続してください。
- IPv6 通信では、MAC アドレス保持を回避することができません。
- ONU を再起動しても、MAC アドレス保持には影響しません。

以上